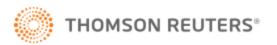

# Importing FindLaw WordPress Files HOW-TO GUIDE

For customers leaving FindLaw, this document explains how to import the WordPress files from their FindLaw website to a new website. Customers will learn about setting up their new website quickly when transferring the FindLaw files and building the new site on their server. FindLaw uses WordPress multisite for hosting websites. We cannot export single website databases using a plugin. The process below is the best way to get a site up and running quickly.

### STEPS TO MIGRATE YOUR WEBSITE

PREREQUISITE: You will need WordPress running on a host server and have full WordPress Admin access (also known as **wp-admin**).

- 1. Import your XML file using the WordPress import functionality under tools in the dashboard. The files to import will include pages, post, layouts and media used to build your site.
- 2. Purchase Divi Theme from Elegant Themes. Click here to buy.
- 3. Install Divi Theme on your WordPress instance and add your license.
- 4. Build your headers and footer using the Divi Theme Builder.
- 5. Build out the rest of site as necessary.

TIP: In Theme Builder, use one layout and apply to multiple pages. For example, use the Practice Areas layout JSON file and then apply that layout to your practice area pages.

### THINGS TO REMEMBER

- Attorney Profile Pages: These are dynamically driven using the FindLaw Directory, so these will need to be rebuilt from scratch.
- Name, Address, and Phone Number across the website are dynamically driven from internal FindLaw systems using short code; you will need to replace these as necessary.
- Sidebars will need to be rebuilt because they are using settings that don't transfer.

## SUGGESTED PLUGINS TO PURCHASE

- Ninja Forms
- All In One SEO Pack Pro (what FindLaw uses for SEO)
- Divi Custom Fullwidth Header Extended
- Divi Font Awesome
- Monarch: Used for social media, this is free with your Divi purchase because it's made by Elegant Themes

#### OTHER RESOURCES

- Divi YouTube Tutorials
- WordPress.org

For questions, contact Abe Bumpus at <u>abraham.bumpus@thomsonreuters.com</u> or (763) 326-5626.